## NORTHERN Regional College

# Installing eduroam on a Windows device

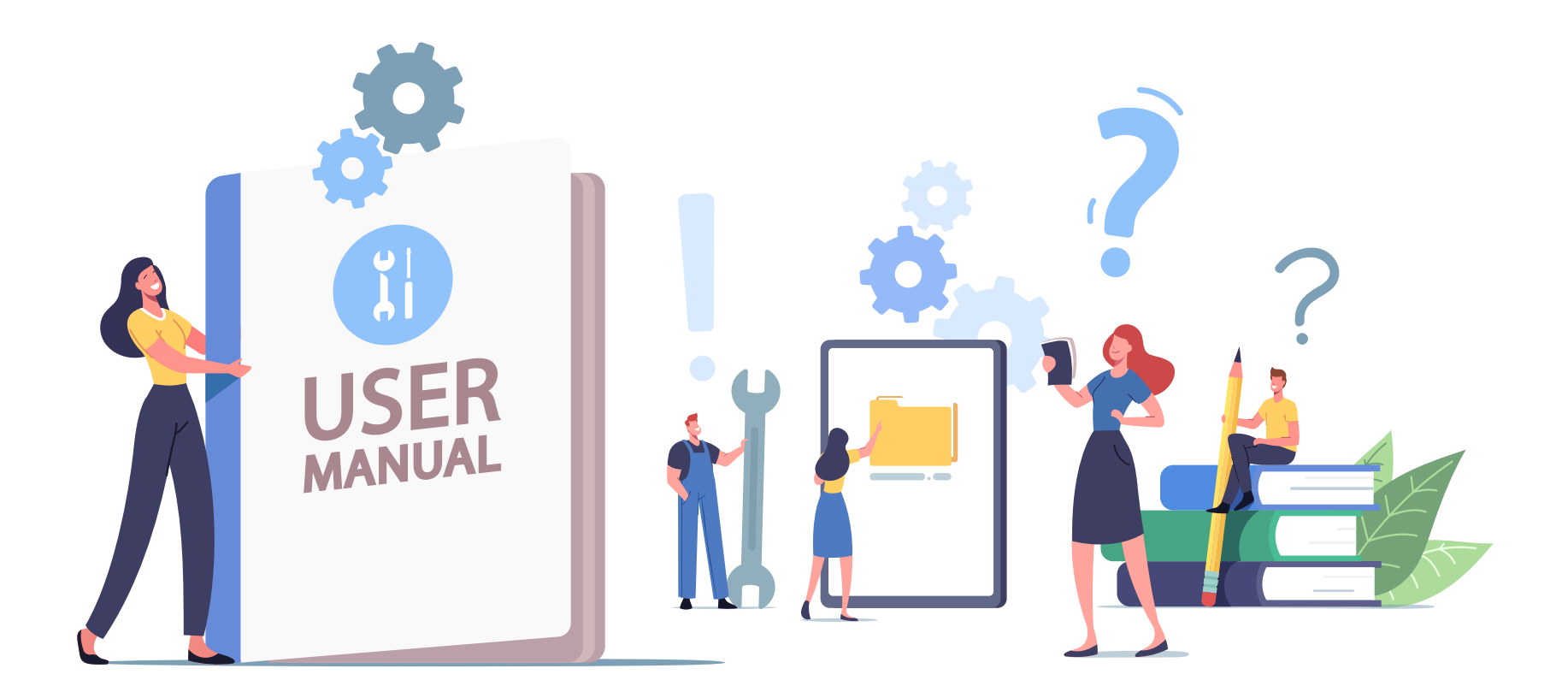

1. Use a web browser on the device to go to [https://cat.eduroam.org](https://cat.eduroam.org/)

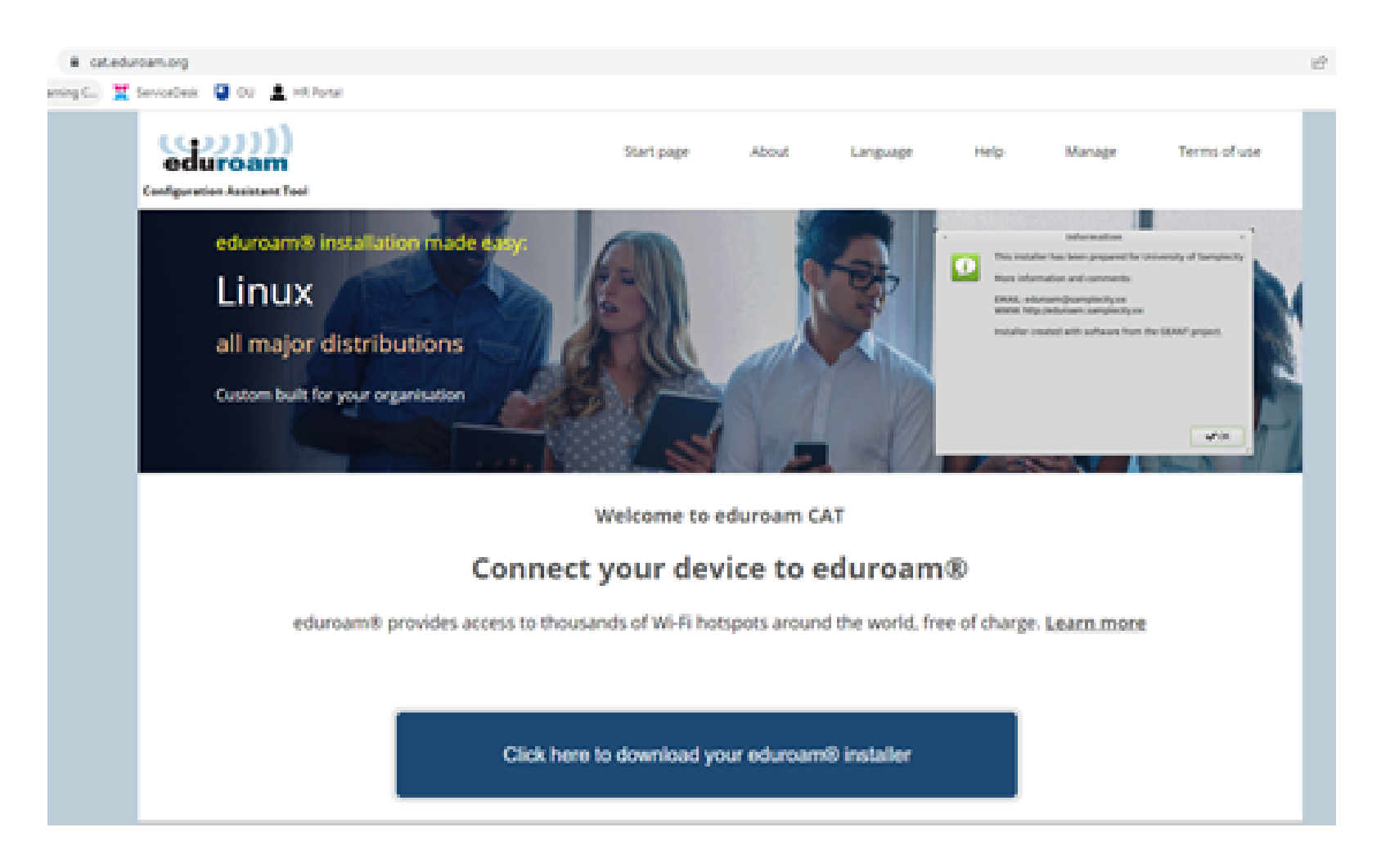

2. Select the button to download the eduroam installer.

#### Connect your device to eduroam®

eduroam® provides access to thousands of Wi-Fi hotspots around the world, free of charge. Learn more

Click here to download your eduroam® installer

3. Once the window appears to the right-hand side search for "Northern Regional College" and select it from the list.

> Organisation Select your organisation

Northern Regional College United Kingdom 510 km

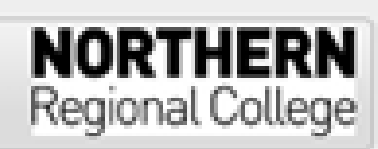

×

#### **Northern Re**

F Help, my organisation is not on the list

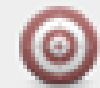

Locate me more accurately using HTML5 Geo-Location

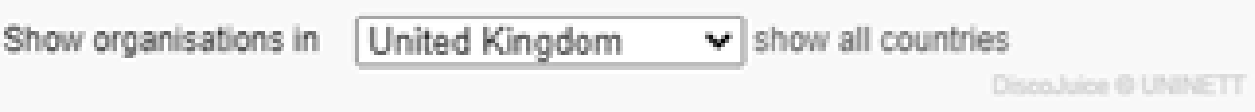

4. You will be taken to a new page where you should click the "Download your eduroam installer" button.

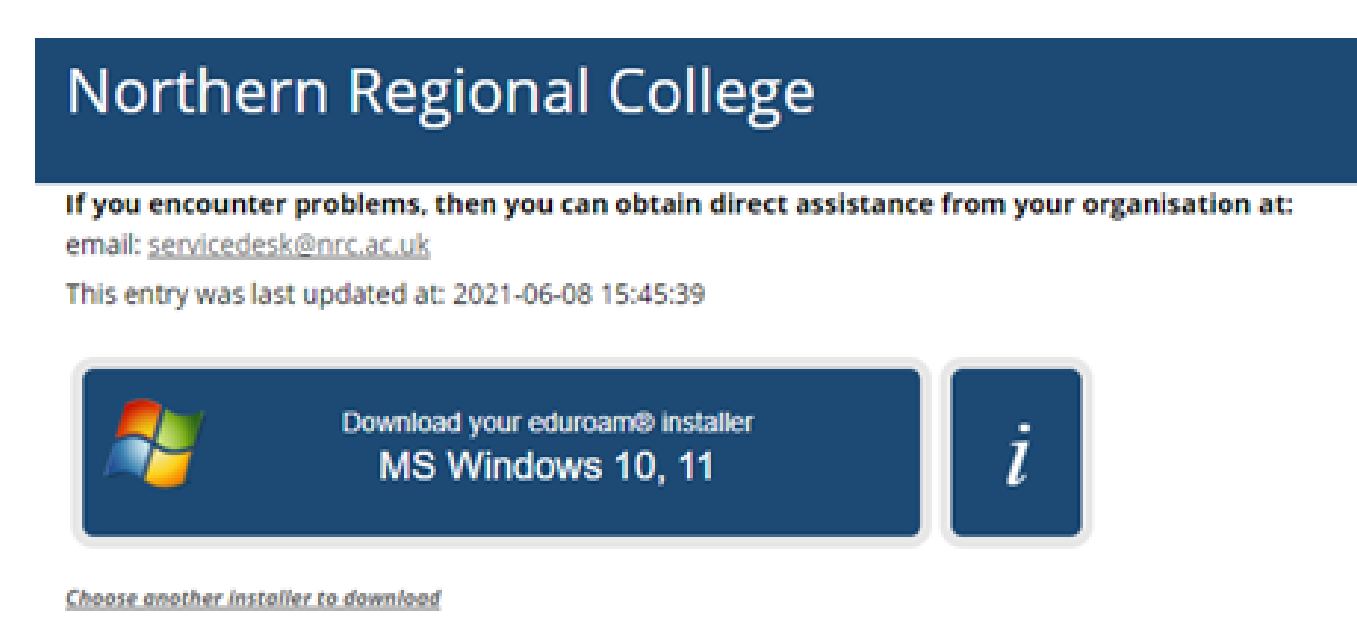

5. When you have clicked this button, a download will appear. If this does not happen please click on the direct link shown on screen. Click on the download to run the installer.

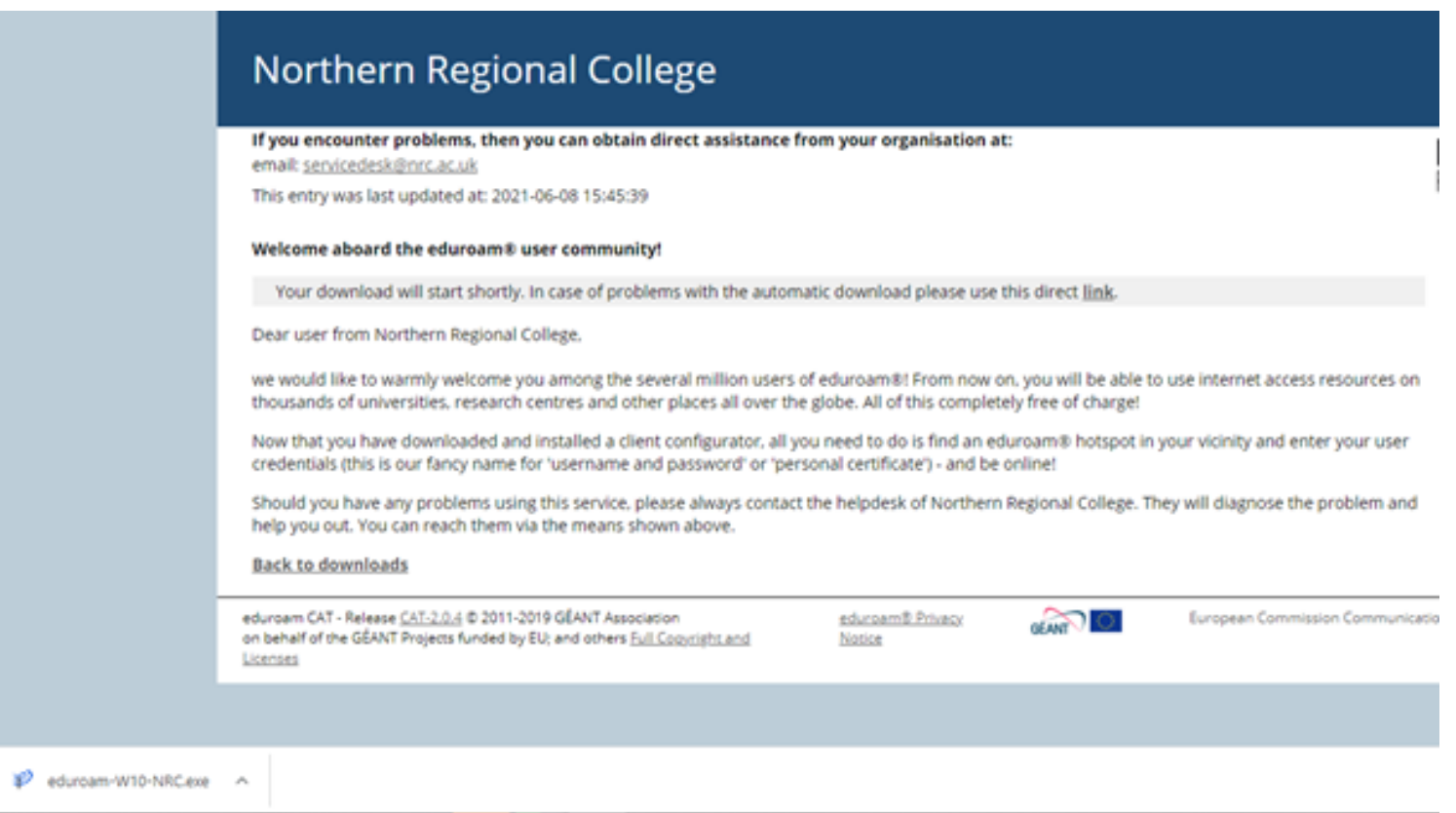

6. The installer window will appear, Click "Next"

≥ eduroam® installer for Northern Regional College

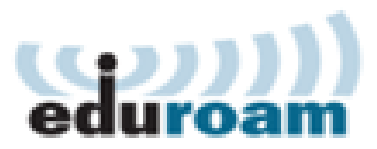

### Welcome to the eduroam<sup>®</sup> installer

This installer has been prepared for Northern Regional College. The installer will create the following wireless profiles: eduroam, eduroam®.

More information and comments: EMAIL: servicedesk@nrc.ac.uk WWW: your local eduroam® support page

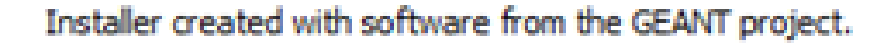

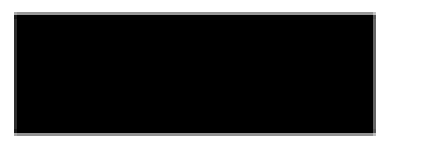

https://cat.eduroam.org

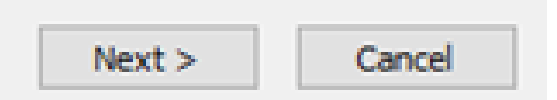

 $\times$ 

7. The following message will appear, Click "OK".

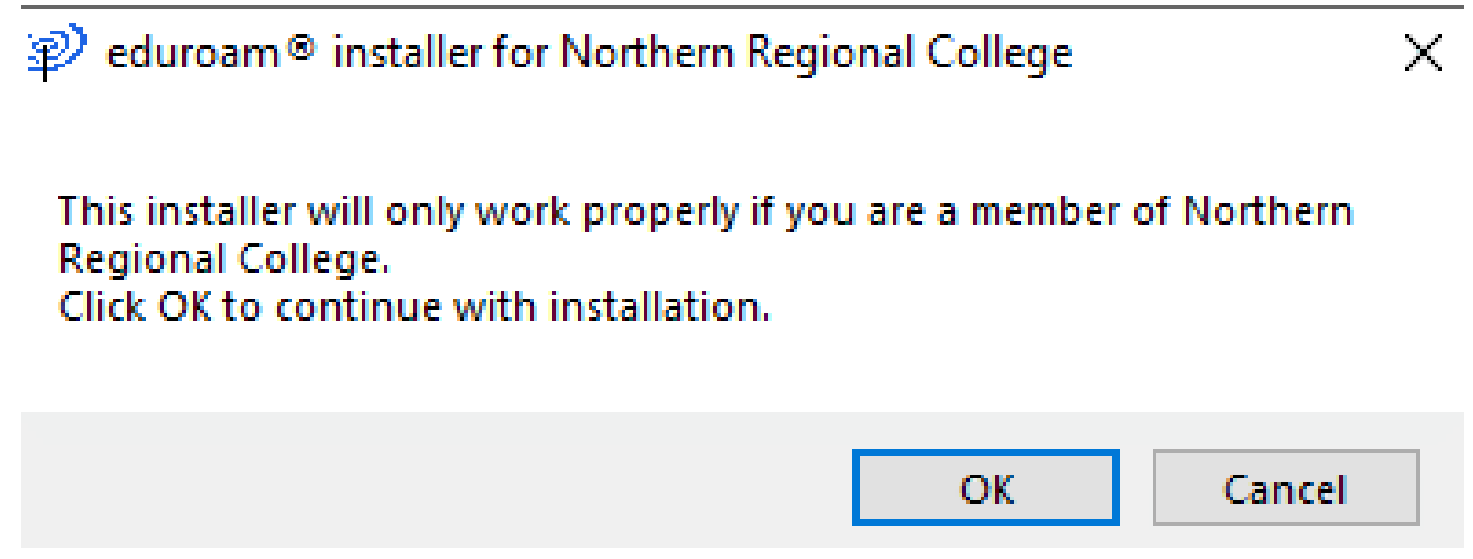

8. When prompted enter your username as follows;

For staff: Your Network Username followed by @nrc.ac.uk e.g. John.Smith@nrc.ac.uk For students: Your Student ID followed by @nrc.ac.uk e.g. [60000000@nrc.ac.uk](mailto:60000000@nrc.ac.uk)

9. Enter your network password and click "Install".

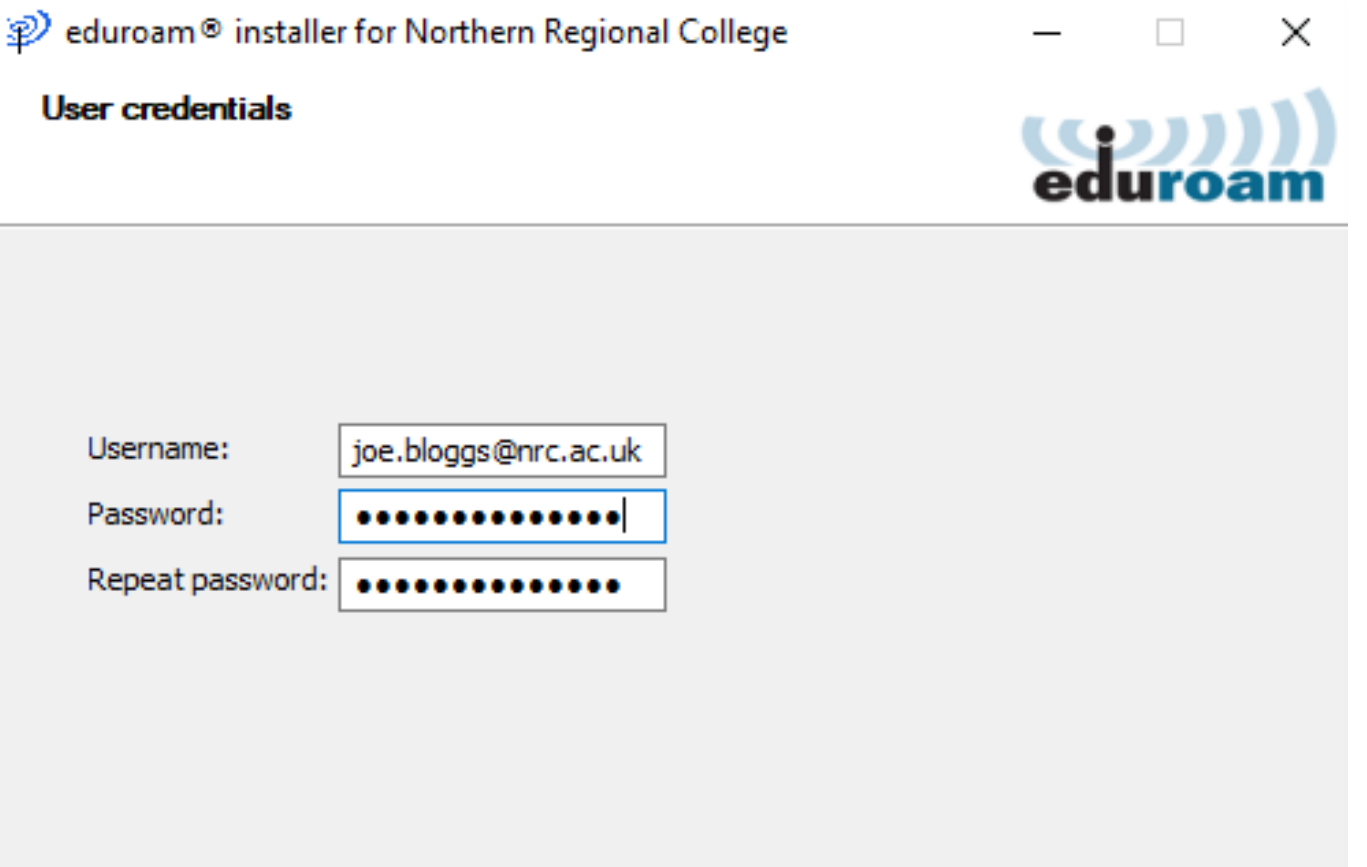

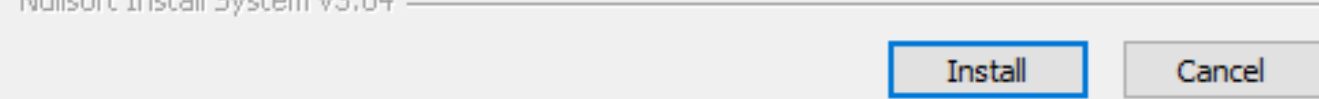

10. A window will appear asking if you want to install the certificate, click "Yes".

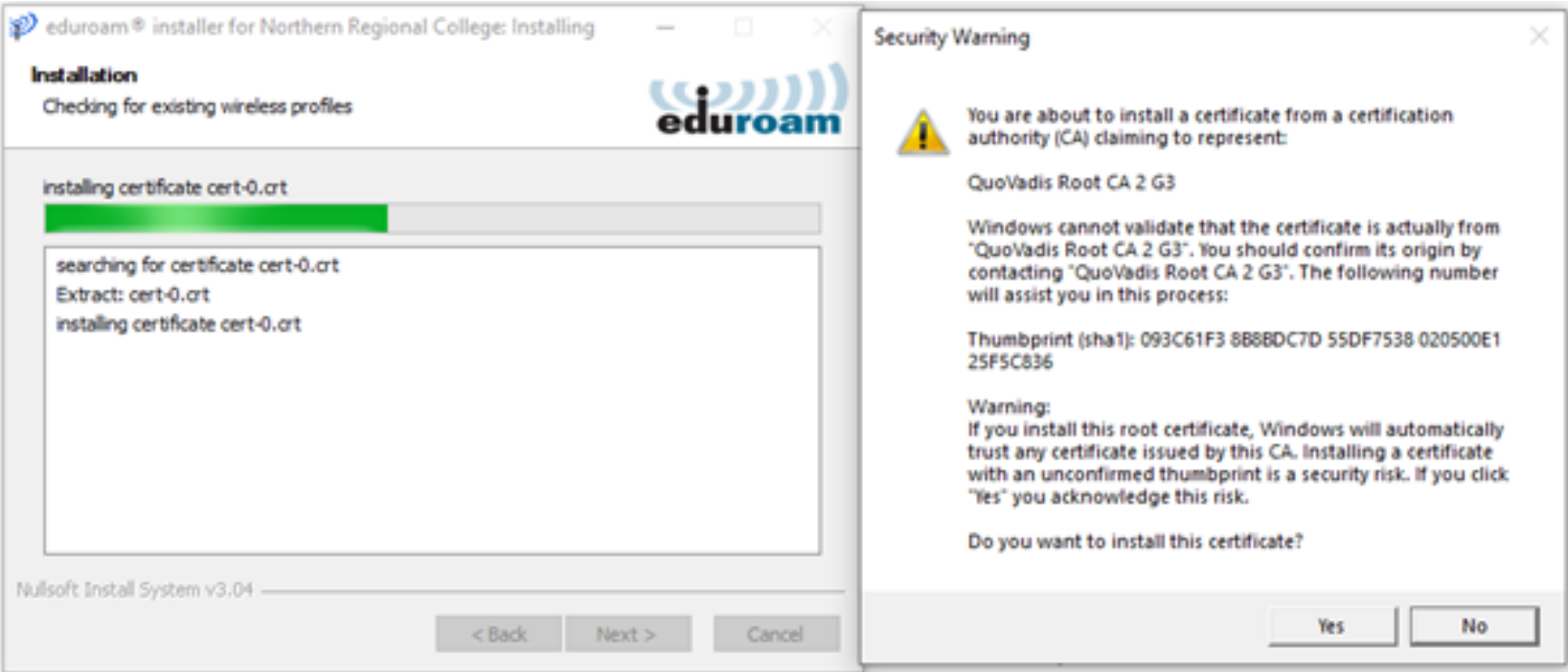

11. Complete the setup by clicking the "Finish" button.

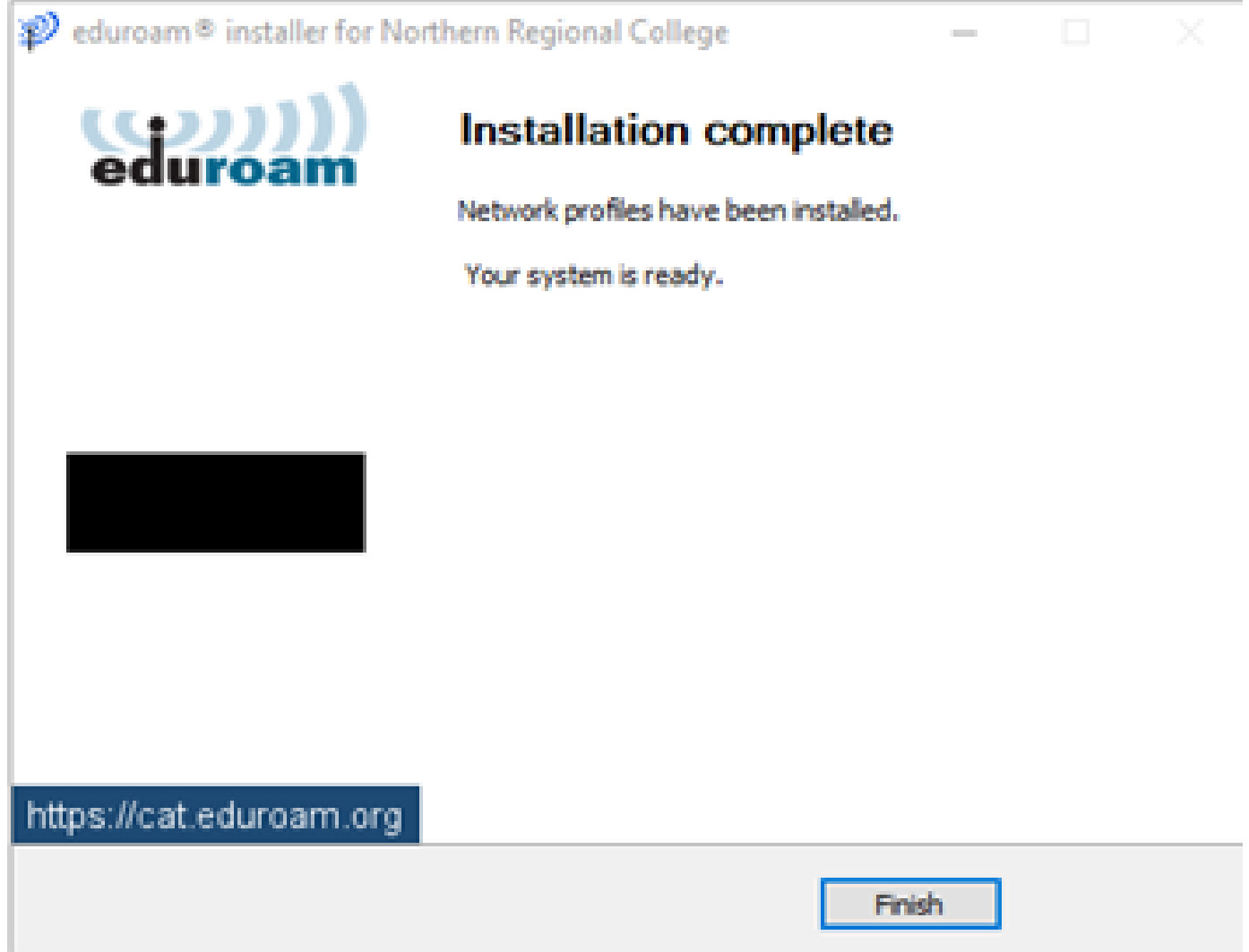

When in the College connect to the eduroam Wi-Fi network to gain internet access on your device.